# **HAMPLUS**

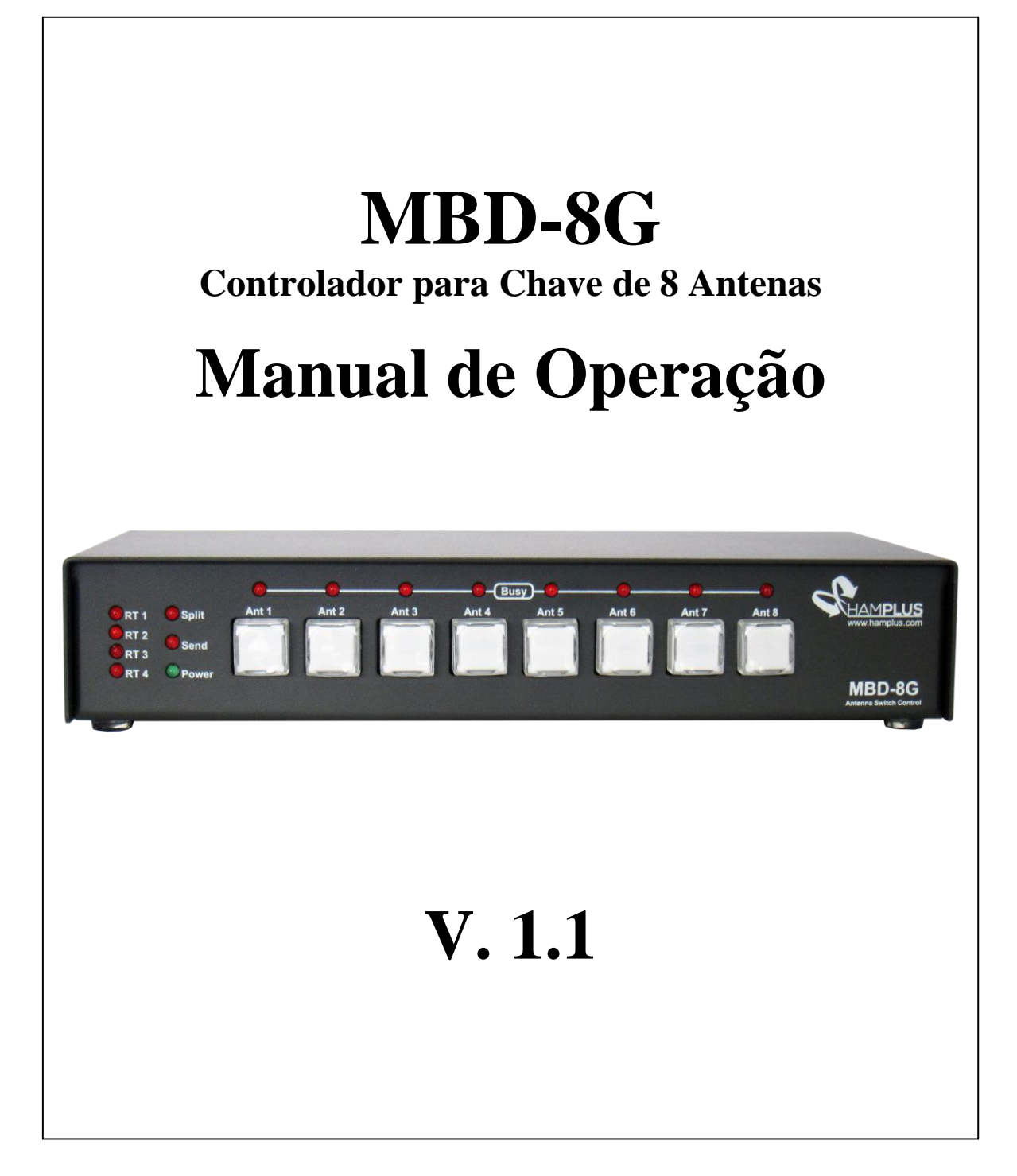

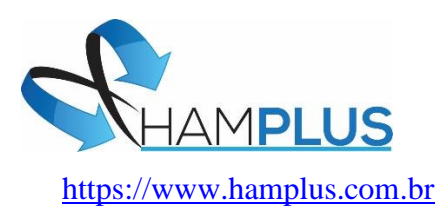

# **MBD-8G**

#### **Controlador Automático para Chave de 8 Antenas**

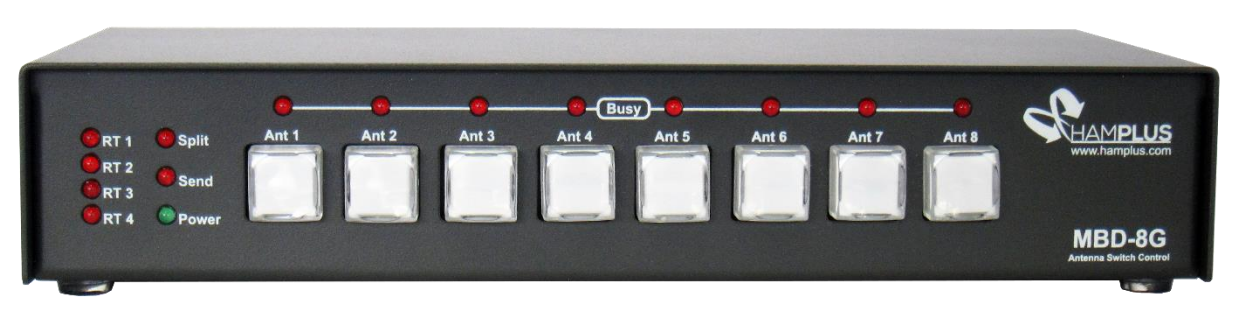

O **MBD-8G** é um controlador inteligente compatível com todos os switches de oito antenas fabricados pela **Hamplus**. Possui um decodificador de banda para receber as informações provenientes dos equipamentos de rádio conectados. Além da comutação de antena, o **MBD-8G** também oferece sete **GPOs** orientados por frequência (saída de uso geral), uma saída **BCD** de dados de banda, uma saída para comandar o **filtro passa-banda**, **12 GPOs** para automatizar a operação com a antena receptora **Waller Flag** da Top Beam . O **MBD-8G** também comanda as chaves de **Rotor RS-24 e RS-44**. Existem quatro maneiras pelas quais as antenas e os rotadores ativados podem ser selecionados;

- 1- Manualmente pelo painel frontal do **MBD-8G**.
- 2- Manualmente por frequência ou mudança de banda no painel frontal do transceptor.
- 3- Automaticamente por frequência ou mudança de banda pelo transceptor controlado remotamente, ou
- 4- Automaticamente por um **Software** remoto no computador pessoal via porta serial **RS-232** conectada ao **MBD-8G**.

No painel frontal há um conjunto de oito **Botões** iluminados para seleção manual de antenas, oito **LEDs "Busy"** para indicar quais antenas estão sendo usadas por outros controladores **MBD-8G**, quatro **LEDs** para indicar a seleção do rotor, um **LED** para indicar quando o rádio está transmitindo, um **LED** para indicar que o controlador está no modo "**Antena Split**" e um **LED** para indicar quando o **MBD-8G** está conectado à alimentação de **+13,8 Vdc**.

#### **1- Funções e operação**

#### **a- Inicialização:**

(Depois de feitas todas as conexões dos cabos para switches, controladores e transceptores) Ao ligar o **MBD-8G,** este energizará o relé da chave de antenas para a antena selecionada manualmente anteriormente. Ou, quando conectado a um transceptor, o controlador verificará a frequência ou banda que o transceptor selecionou e imediatamente acionará e acenderá o **Botão** da última antena selecionada naquela frequência ou banda. Se conectado, o Rotor switcher ou outro equipamento externo programado usando as saídas **GPO**, **o MBD-8G** selecionará os últimos dispositivos usados.

#### **b- Ativação das antenas:**

Para escolher qualquer antena, basta pressionar o **Botão** correspondente. Quando o **Botão** é pressionado, ele muda o estado da linha de controle do interruptor de antena que ativa o relé de antena correspondente nas chave de antenas **AS-81, AS-82F, AS-84F** ou **AS-86F**. Ele também ativa o **Rotor** selecionado para aquela antena através de uma das chaves de **Rotor**, modelo **RS-24** ou **RS-28**, se usado. A comutação da antena e do **Rotor** é relatada na rede **Busy Net,** não permitindo que nenhum outro **MBD-8G** mude para qualquer antena e ou rotor já em uso. Qualquer conflito é sinalizado no painel frontal do **MBD-8G** piscando o **LED** 

do **Botão** por dois segundos e o **LED** do **Rotor** com flashes curtos e contínuos a cada segundo. O sinal do rotor permanece enquanto houver um conflito.

# **2- Modo Antena Split**

Este modo permite a operação com duas antenas diferentes. Uma para transmissão e outra para recepção. A troca das antenas pe feita ao pressionar o PTT do rádio.

# *3- Procedimento para entrar no modo SPLIT:*

- a- Primeiro selecione a antena de transmissão.
- b- Em seguida, pressione e segure o **PTT** do rádio e pressione o **Botão** da antena desejada para recepção por dois segundos. O **Botão** piscará para confirmar que a configuração foi feita. Em seguida, solte o **Botão** e o **PTT**. A partir deste ponto o **LED Split** do painel ficará aceso indicando que está funcionando com duas antenas.

Imediatamente após programar o modo **Split**, faça o teste de funcionamento pressionando e soltando o **PTT** do rádio e observando os **Botões** do **MBD-8G** que devem alternar entre as antenas escolhidas.

*Para sair do modo Split, simplesmente mude a banda de rádio ou pressione o Botão da antena de transmissão.*

#### **4- Modo de Split Permanente:**

O **Split Permanente** é usado com antena(s) conectada(s) ao switch que são exclusivamente para recepção. Quando selecionamos uma antena configurada para **Split Permanente** no teclado do **MBD-8G** o modo **Split** é ativado automaticamente. Desta forma garantimos o uso da antena receptora apenas na recepção.

Este procedimento deve ser repetido em todos os controladores conectados ao mesmo switch de antena que tenha somente antena(s) de recepção conectada.

#### *Procedimento para configurar o modo Split Permanente:*

- a- Primeiro escolha uma antena de transmissão.
- b- Em seguida, pressione e mantenha pressionado o **PTT** do rádio e pressione o **Botão** da antena desejada para recepção por pouco mais de dez segundos. Observe o piscar dos **Botões** das Antenas que confirmarão a aceitação da programação.

**Para desfazer esta configuração**, primeiro certifique-se de que o **LED Split** não esteja aceso. Se estiver aceso pressione o Botão de de uma antena que o apague. Em seguida, enquanto mantém pressionado o PTT, pressione o **Botão** da antena que está em **Split** por **dez** segundos, até todos os **Botões** piscarem. É o mesmo processo usado quando a programação foi feita.

# **5- Controlador de Chave de Rotor**

 O **MBD-8G** também controla chaves de **Rotor Hamplus** modelos **RS-24** ou **RS-44**. Com estas chaves é possivel usar apenas um controlador de **Rotor** em cada **Rádio** e controlar até quatro **Rotores**. O **RS-24** é indicado para uso em estações com dois Rádios e o **RS-44** para estações com até quatro Rádios.

# *Procedimento para configurar a chave de Rotor*

- a- *Primeiro passo* Pressione o **Botão** da antena que receberá a configuração por cinco segundos. Neste momento os botões **Ant1**, **Ant2**, **Ant3** e **Ant8** começam a piscar.
- b- *Segundo passo* Pressione o **Botão Ant1** para entrar no modo de seleção do **Rotor**
- c- *Terceiro passo* Pressione o Botão **Ant1** para escolher o **Rotor 1**, o Botão **Ant2** para escolher o **Rotor 2**, o Botão **Ant3** para escolher o **Rotor 3** ou o Botão **Ant4** para escolher o **Rotor**
- d- *Quarto passo* Pressione o Botão **Ant8** para salvar sua escolha e sair do modo configuração.

# **6- CMD Out (#7) (GPO = General Purpose Output)**

São sete comandos que estão disponíveis no conector DB-9 **CMD Out** na parte traseira do **MBD- 8G**. Estes comandos podem ser acionados individualmente por **Frequência** ou por **Banda**. Os comandos marcados por Banda são acionados pelo PTT (Send) somente dentro da banda escolhida. Os Comandos marcados por Frequência são acionados a partir da frequência marcada até encontrar o próximo Comando marcado, ou, se não tiver mais nenhum comando marcado, até o final da Banda.

#### A- *Comandos acionados por frequência*

Os **GPOs** ativados por frequência são normalmente usados para acionar a caixa de sintonia para antenas encurtadas que usam bobinas de "**alto Q".** Os pontos de disparo dos **GPOs** devem ser escolhidos para obter a melhor curva de **ROE** possível. Este procedimento só é possível quando o rádio estiver conectado ao **MBD-8G** no modo **CI-V** (Icom) ou no modo **RS-232** para outras marcas. **Não é possível marcar comandos por frequência** quando o rádio está conectado por **BCD** ao **MBD-8G**.

#### *Procedimento para configurar os Comandos (GPOs) por frequência:*

- a- **Primeiro passo-** Pressione o **Botão** da antena que receberá a configuração por cinco segundos. Neste momento os Botões **Ant1**, **Ant2**, **Ant3** e **Ant8** começam a piscar.
- b- **Segundo passo-** Pressione o Botão **Ant2** para entrar nos **GPO**s ativados por frequência (**CMD Out**)
- c- **Terceiro passo-** Comece no início da Banda e encontre o melhor ponto de sintonia, então pressione o Botão **Ant1** para ativar o **CMD1**. Aumente a frequência do rádio e encontre o próximo ponto de sintonia e pressione o Botão **Ant2** para ativar o **CMD2**. Repita este procedimento para os próximos pontos de sintonia disponíveis em sua antena. O **MBD-8G** tem no máximo sete (7) **CMD**s disponiveis.
- d- **Quarto passo-** Pressione o Botão **Ant8** para salvar sua escolha e sair da configuração

### B- *Comandos Acionados por Banda*

Os comandos ativados por **Banda** (GPOs) foram criados para reduzir a influência das antenas de transmissão sobre as antenas de recepção quando estão muito próximas.

Sua função é desconectar a antena transmissora durante a recepção e conectá-la assim que receber o comando **Send**.

### *Procedimento para configurar GPOs por Banda:*

- a- **Primeiro passo-** Pressione o Botão da antena que receberá a configuração por cinco segundos. Neste momento os Botões **Ant1**, **Ant2**, **Ant3** e **Ant8** começam a piscar.
- b- **Segundo passo-** Pressione o Botão **Ant3** para entrar nos **GPO**s ativados por Banda (CMD Out)
- c- **Terceiro passo-** Posicione o rádio na banda desejada e escolha um **GPO** que ainda não esteja em uso, em seguida pressione o correspondente **Botão** para ativar o **CMD**. O **MBD-8G** possui sete comandos **GPO**s que são escolhidos a partir dos Botões **Ant1** a **Ant7**.Cada banda aciona apenas um **GPO**.
- d- **Quarto passo-** Pressione o botão Ant8 para salvar sua escolha e sair da configuração do modo.

#### **7- Comunicação com Icom, Yaesu, Kenwood, Elecraft K-3, Flex Radio via RS-232 e BCD**

Para usar as funções de automação do **MBD-8G,** ele deve se comunicar com o rádio. Para rádios da marca **ICOM**, utilizamos o protocolo CI-V (porta MBD-8G CI-V). Com este protocolo todas as funcionalidades descritas acima poderão funcionar. Para os equipamentos da marca **YAESU** utilizamos a informação de dados de banda, que permite todas as configurações exceto a ativação dos **GPO**s por frequência. Para os da marca **Kenwood**, **Flex Radio** e **Elecraft K3** o protocolo utilizado é pela porta de comunicação **RS-232** que permite utilizar todas as funções do **MBD-8G**.

#### **Protocolo e taxa de transmissão**

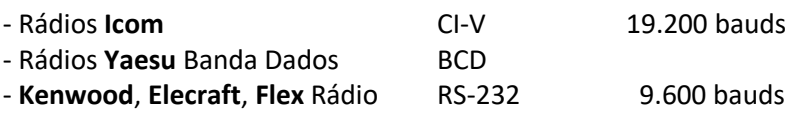

**Elecraft** pode usar **Band Data** ou **RS-232** com protocolo Kenwood

#### **Tabela do Band Data**

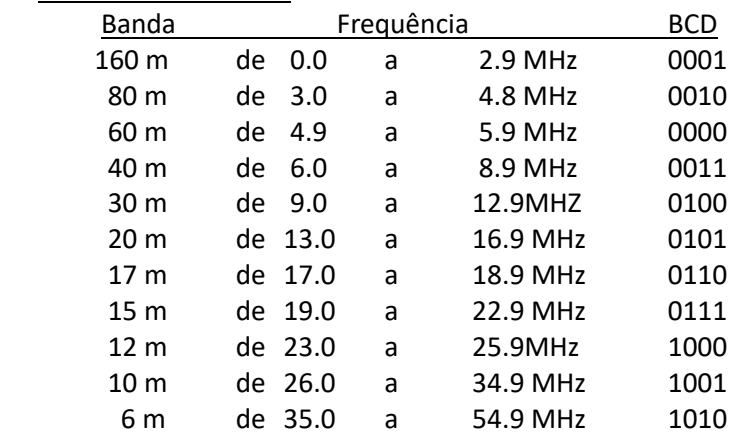

#### **Banda de frequência para comunicação via RS-232 e CI-V**

**Banda 1** de 0 a 400KHz, **Banda 2** de 400KHz a 540KHz, **Banda 3** de 540KHz a 1,6 MHz, **Banda 4** de 1,6 a 1,8 MHz, **Banda 5** de 1,8 a 2,0 MHz, **Banda 6** de 2,0 a 3,5 MHZ, **Banda 7** de 3,5 a 4,0 MHz, **Banda 8** de 4,0 a 5,4 MHz, **Banda 9** de 5,4 a 7,0 MHz, **Banda 10** de 7,0 a 7,3 MHz, **Banda 11** de 7,3 a 8,0 MHz, **Banda 12** de 8,0 a 11,0 MHz, **Banda 13** de 11,0 MHz a 15,0 MHz, **Banda 14** de 15,0 MHz a 20,0 MHz, **Banda 15** de 20,0 MHz a 22,0 MHz, **Banda 16** de 22,0 MHz a 25,0 MHz, **Banda 17** de 25,0 MHz a 28,0

MHz, **Banda 18** de 28,0 MHz a 30,0 MHz, **Banda 19** de 30,0 MHz a 60,0 MHz, **Banda 20** de 60,0 MHz a 143,5,0 MHz, **Banda 21** de 143,5 MHz a 144,4 MHz, **Banda 22** de 144,4 MHz a 148,0 MHz, **Banda 23** de 148,0 MHz a 225,0 MHz, **Banda 24** de 225,0 MHz a 430,0 MHz, **Banda 25** de 430,0 MHz a 450,0 MHz, **Banda 26** acima de 450 MHz

# **8- Memória de antena por banda:**

O **MBD-8G** possui uma memória para cada uma das oito antenas de modo que sempre que uma antena for selecionada esta memória registra a banda selecionada pelo Rádio. A cada mudança de banda no rádio o **MBD-8G** ativará a última antena que foi utilizada naquela banda. *Nota*: O modo de configuração só é possível quando o **Rádio** está conectado corretamente ao

# **9- Descrição dos conectores (nº # do conector na imagem do painel traseiro):**

# **a- Band Data Out (#3)**

**MBD-8G**.

O conector de saída de **dados de banda** DB-9 na parte traseira do **MBD-8G** fornece uma saída de dados de banda que corresponde à frequência do rádio conectado. Quando o **MBD-8G** recebe as informações de banda dos dados de banda, essas mesmas informações serão passadas para o conector de saída **Band Data Out (#3).** Ao receber as informações por **Frequência** a conversão para **Dados de Banda** será feita conforme tabela do **item b**.

#### **b- Conector DB-9 Band Data Out**

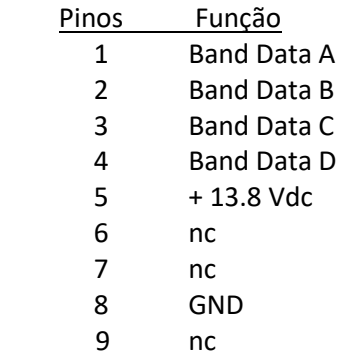

#### **c- Conector Bandpasser Out (#2)**

O conector DB-9 **To Bandpasser** na parte traseira do **MBD-8G** foi projetado para controlar filtros **Passa-Banda**. Ele envia **+ 13,8 Vdc** para os relés do filtro. São comandos para 160m, 80m, 40m, 20m, 15m e 10m.

#### **Conector DB-9 To Bandpasser**

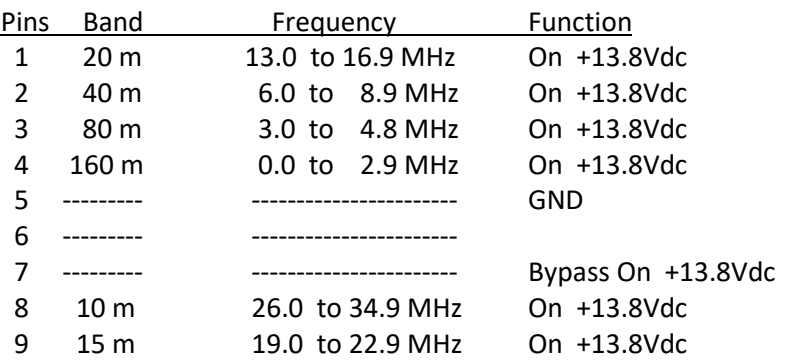

Todos os pinos de controle são Ativo High + 13.8 Vdc

#### **d- TOPBEAM Waller Flag (#5)**

O conector **HD-15** identificado como **TB WF** na parte traseira do **MBD-8G** fornece energia (+ 13,8 Vdc) e os controles para ativar os filtros da caixa de controle da antena receptora **Waller Flag**. Os comandos seguem a tabela de **Band Data** ou a **Frequência** do Rádio.

#### **Conector HD-15 TB WF**

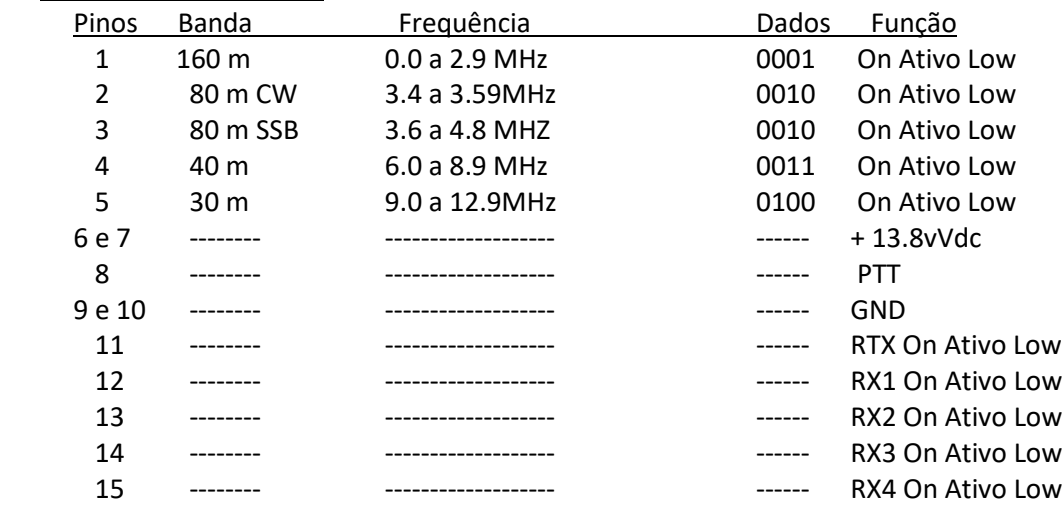

#### **e- Conector DB-9 To Rádio (#8)**

Este conector recebe a alimentação do **Rádio** (+ 13,8 Vdc), o comando **Send** de transmissão (PTT), os dados para leitura de **Frequência** via **RS-232** e a leitura da Banda via Band Data BCD.

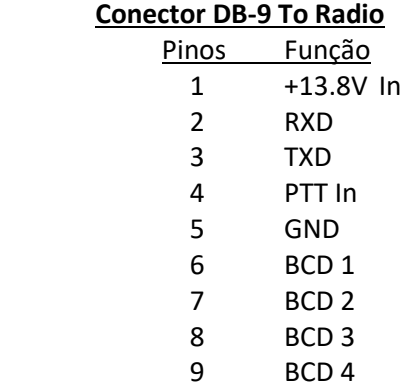

#### **f- Conector DB-25 To Switch (#1**)

O conector **DB-25** na parte traseira do **MBD-8G** fornece os comandos para acionamento das chaves de oito **Antenas** e para as chaves de quatro **Rotores**.

#### **Conector DB-25 To Switch**

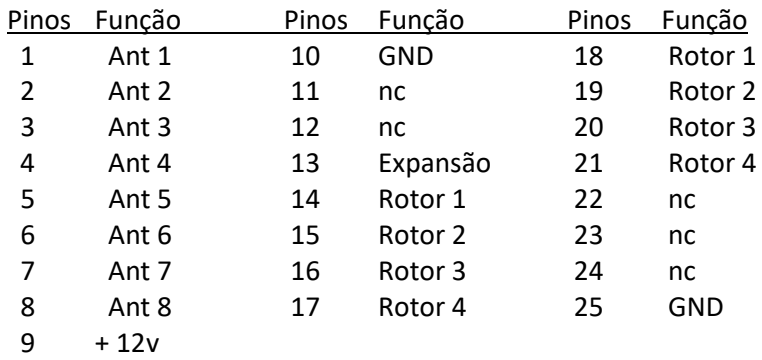

#### g- **Conector DB-9 RS-232 (#9)**

O conector **DB-9** identificado como **RS-232** na parte traseira do **MBD-8G** fornece conexão a computadores a uma velocidade de **19200** bauds.

#### **Conector DB-9 RS-232**

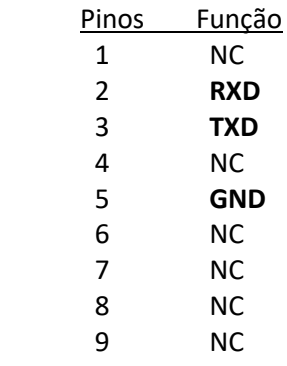

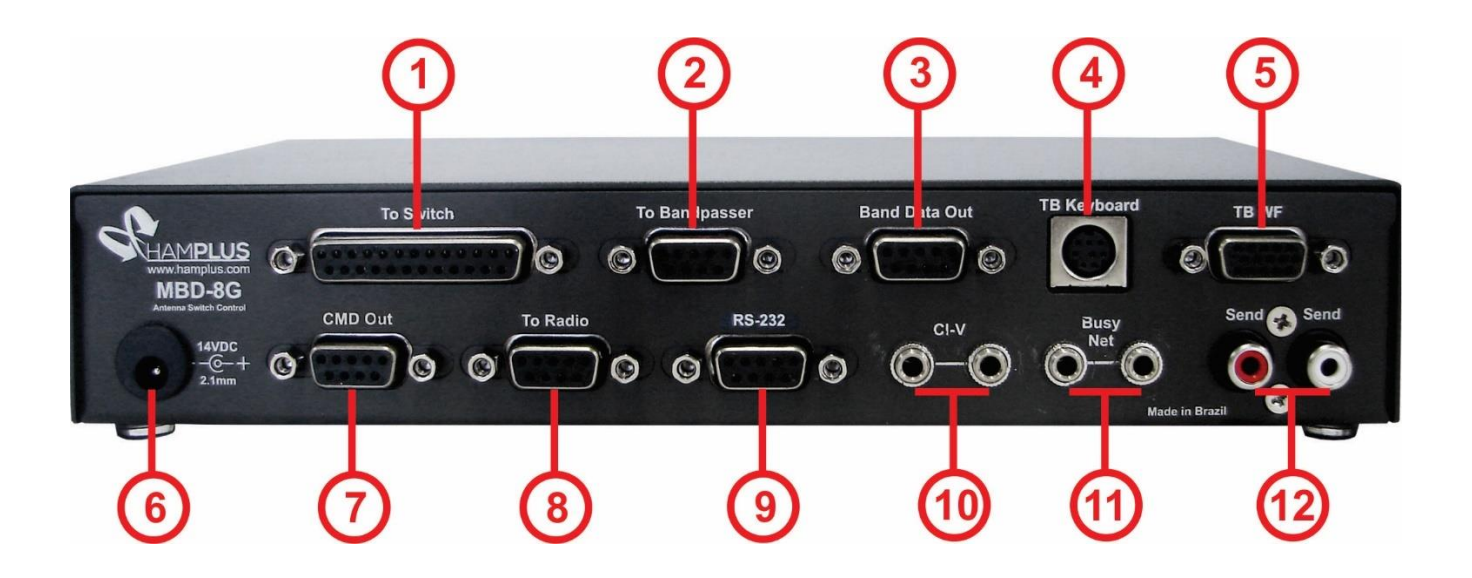

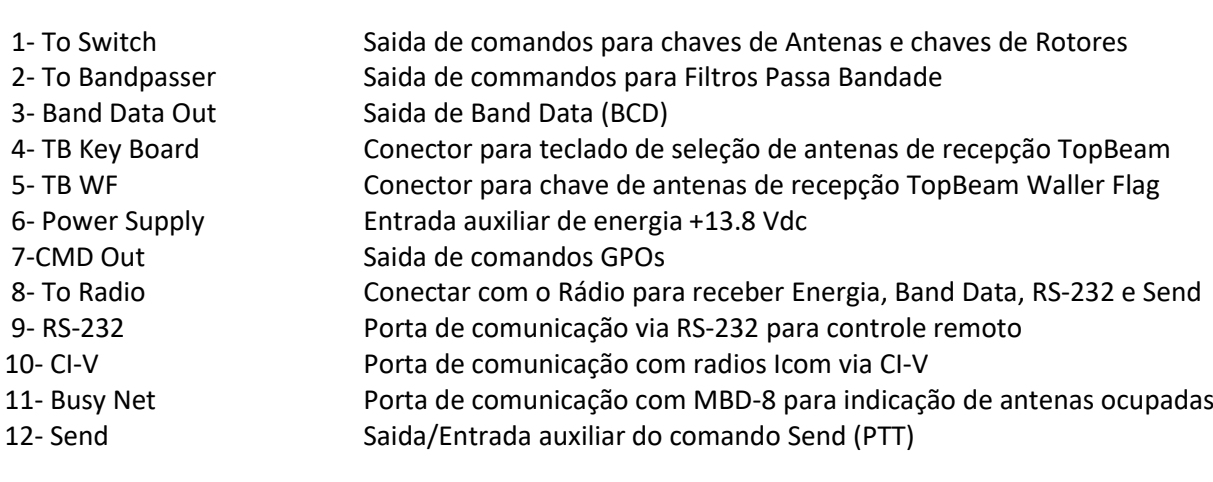

# Diagrama para conexão com 8 Antenas e 4 Rotores

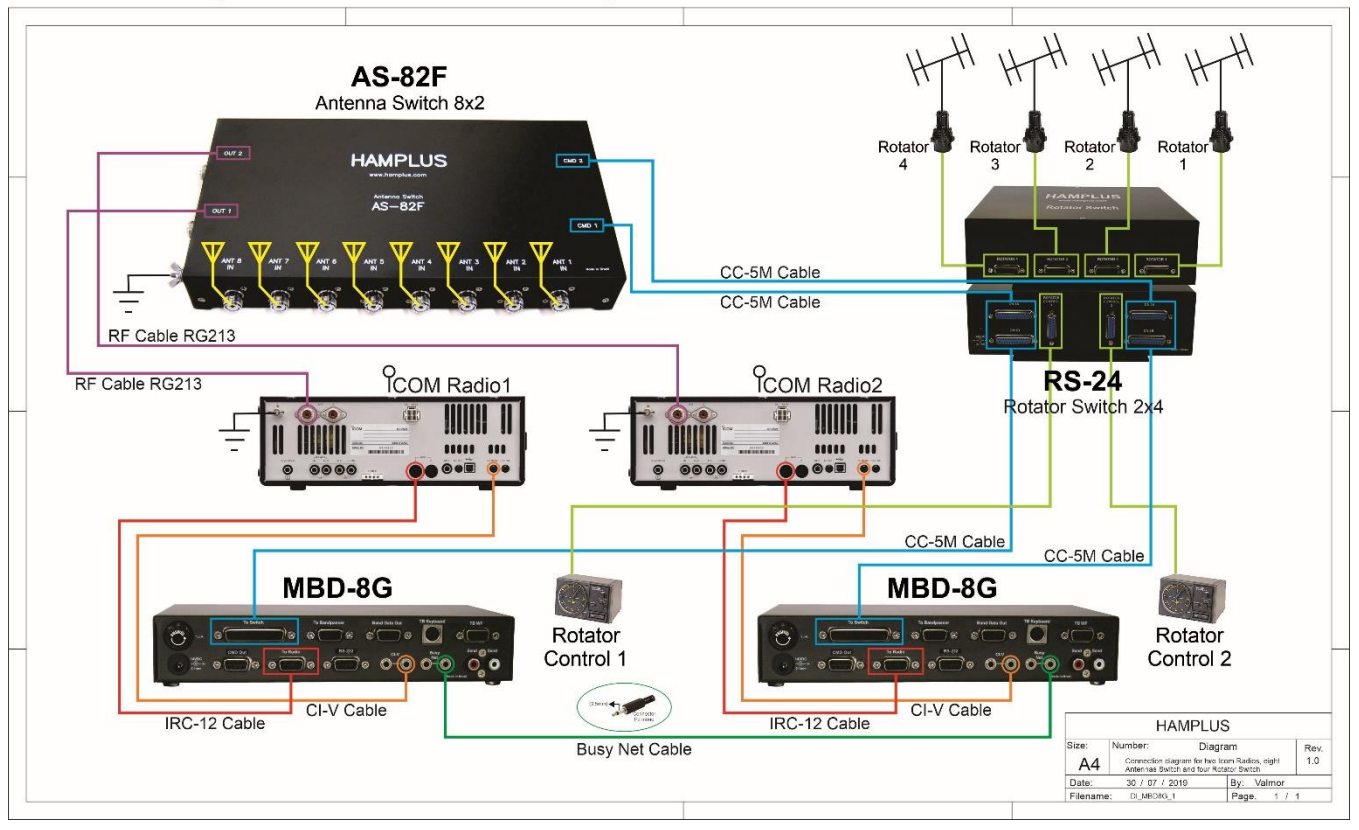

Connection diagram for two Icom Radios, eight Antennas Switch and four Rotator Switch

# Diagrama para conexão com 16 Antenas e 8 Rotores

Connection diagram for one Icom Radio, sixteen Antennas Switch and eight Rotator Switch

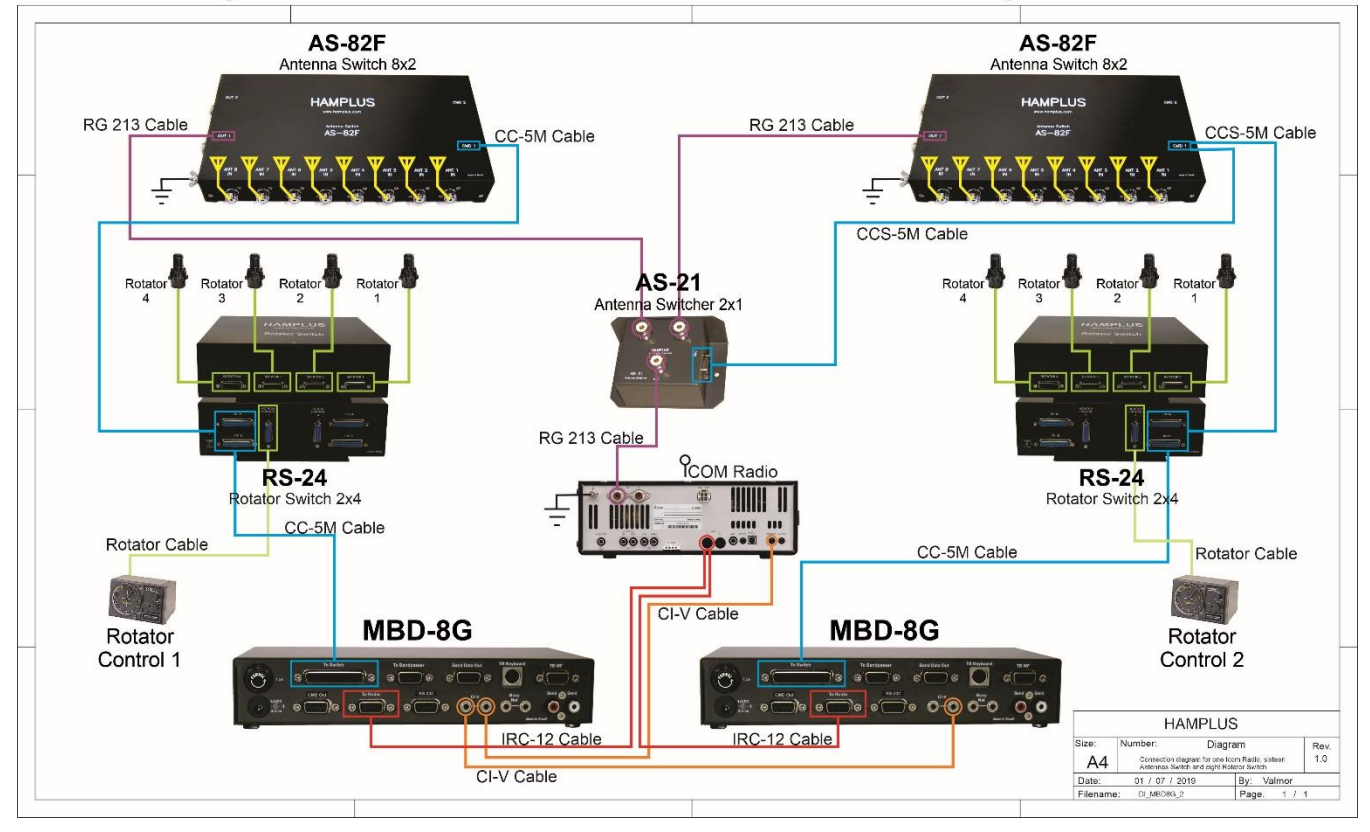

# Diagrama para conexão com filtros Passa Banda

Connection diagram of the Hamplus MDB-8G with Bandpass Filter - Model - DXE-419.

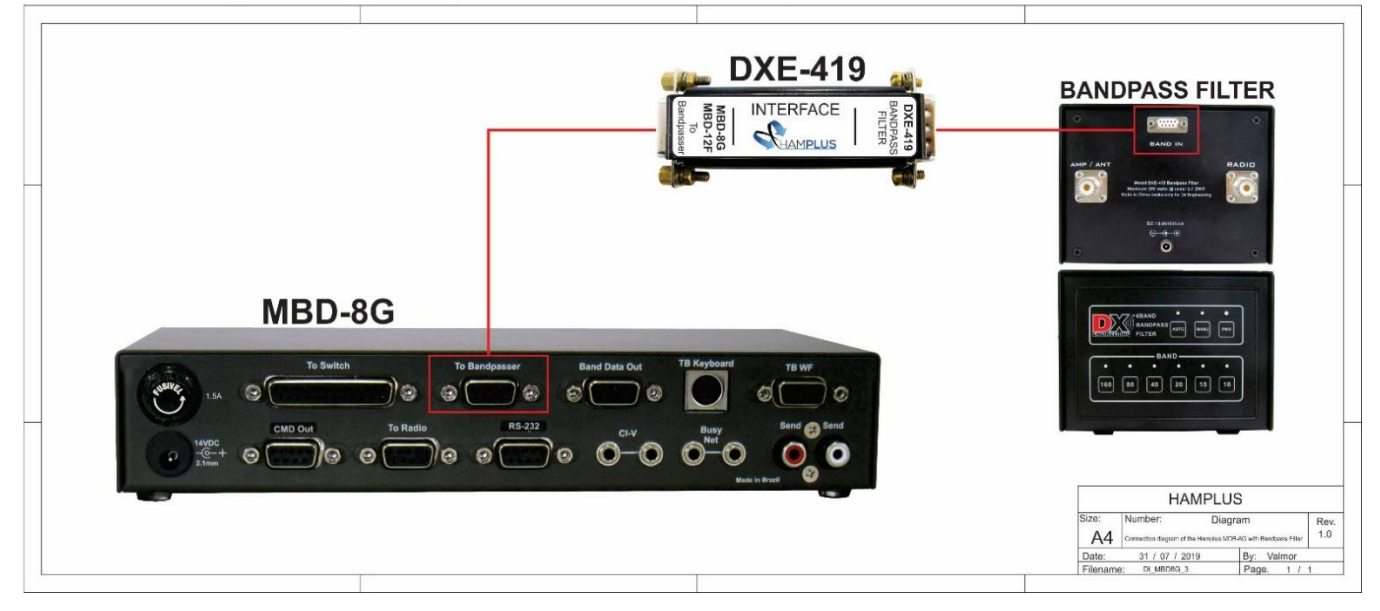

# Diagrama para conexão com Antenas de Recepção TopBeam Waller Flag

Diagram for connection to receiving antennas TopBeam Waller Flag

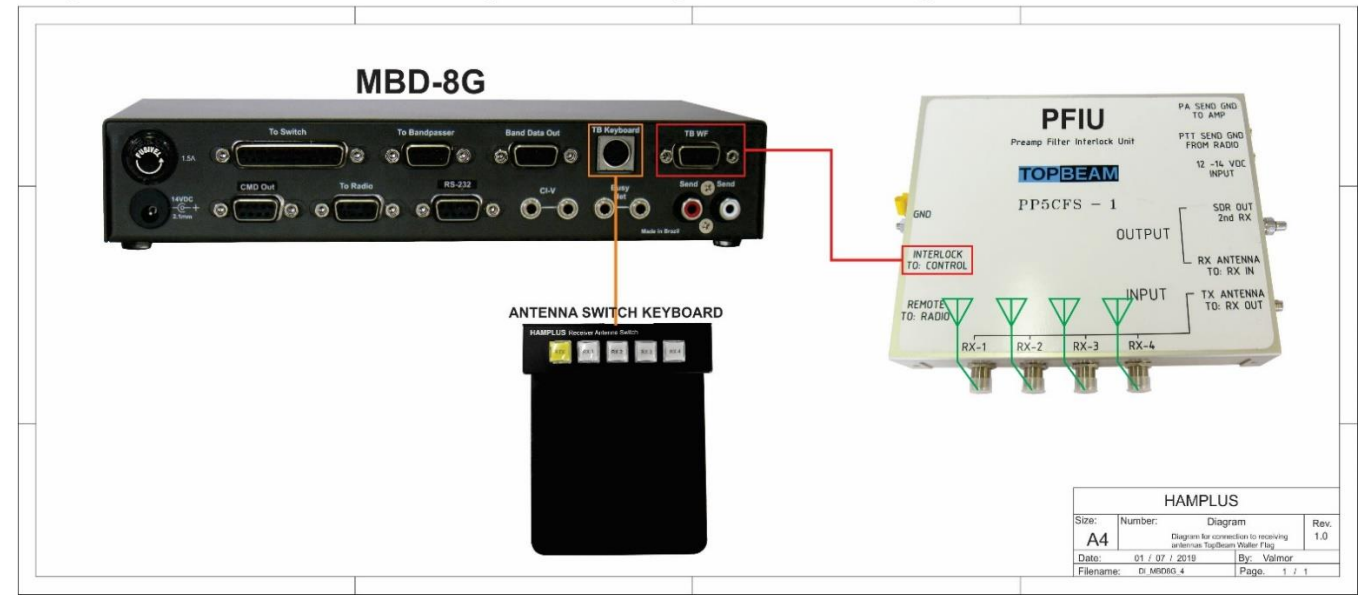

| 160 m   80 m    40 m   20 m    18 m    17 m    15 m    12 m    10 m    6 m    2 m                                                                      |  |  |  |  |  |
|----------------------------------------------------------------------------------------------------|--|--|--|--|--|
| $\left  70 \text{ cm} \right  80 \text{ m} \left  \begin{array}{c} 20 \text{ m} \\ 15 \text{ m} \\ 10 \text{ m} \end{array} \right $ BAND LOG $\left $ |  |  |  |  |  |

Labels - print on transparent paper with laser printer

Procedure to place labels on the keys

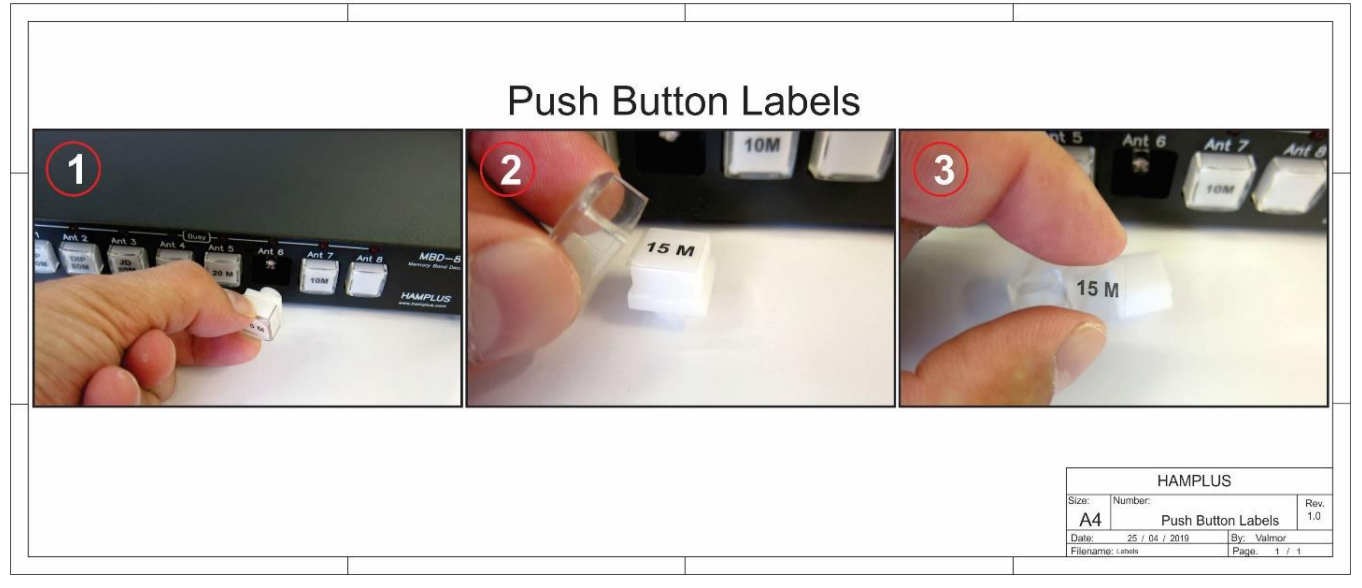

# Identificação dos pinos dos conectores do MBD-8G

# MBD-8G CONNECTOR PIN IDENTIFICATION

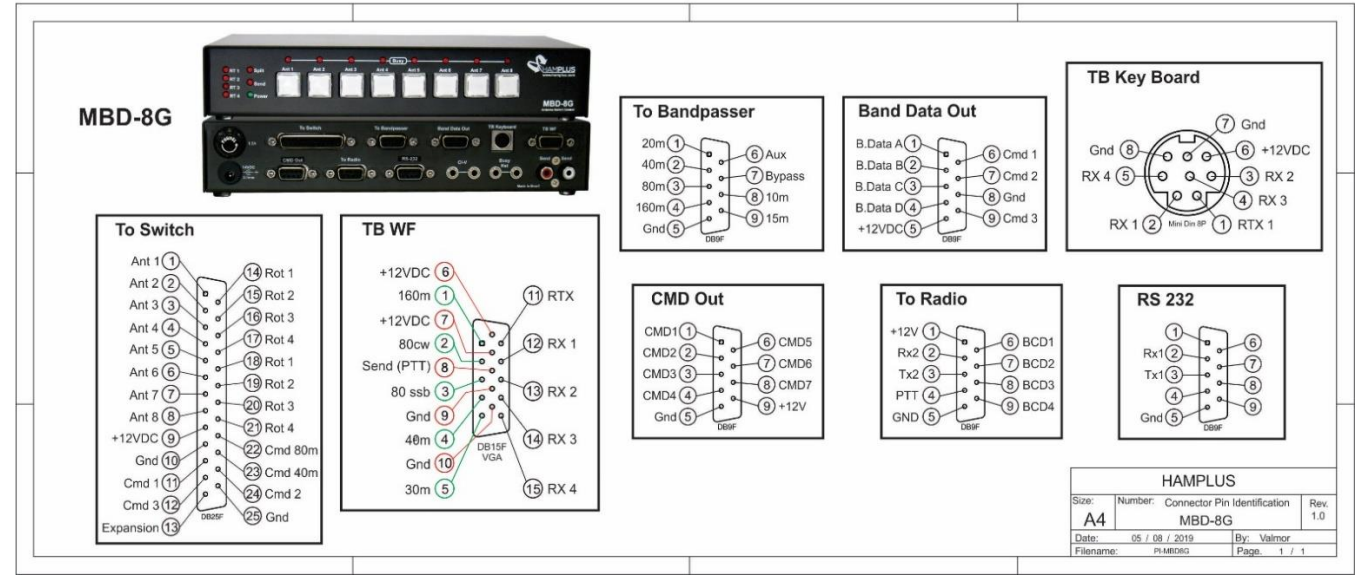

CC-5M CABLE - CONNECTOR PIN IDENTIFICATION

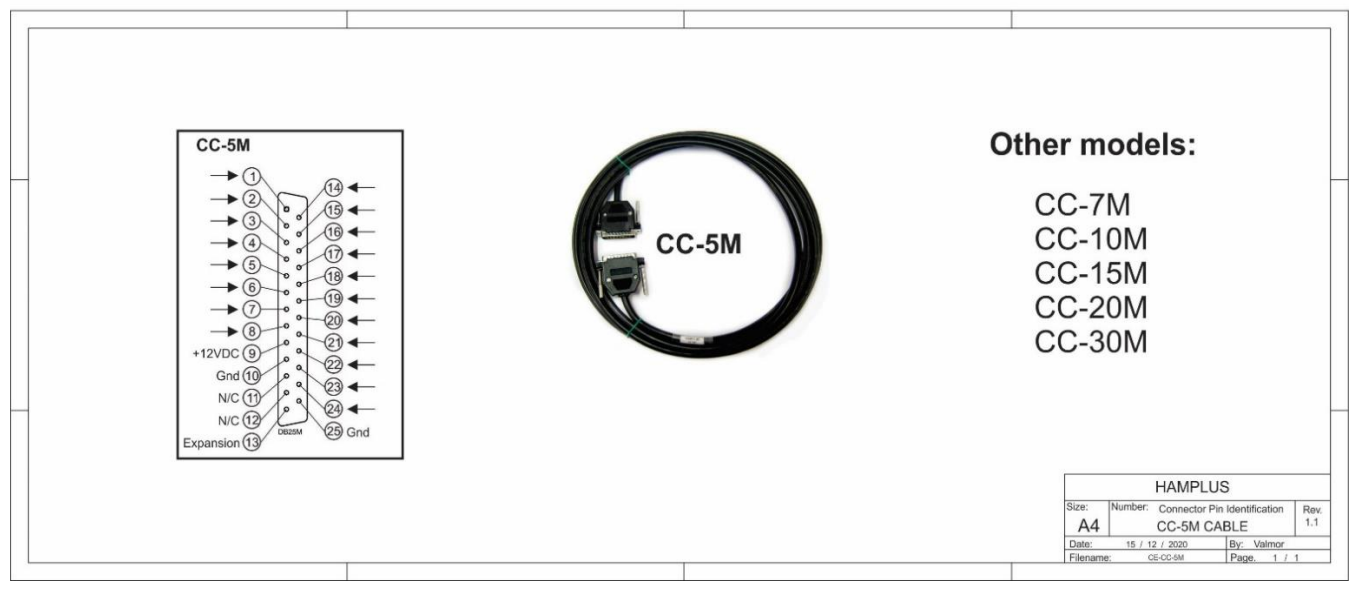

#### **AS-81S** MBD-8G MRD-8G AS-81S<br>CMD **Connection Cable** To Switch<br>DB-25M ......... ANT :<br>
ANT :<br>
ANT :<br>
ANT :<br>
ANT :<br>
ANT :<br>
ANT :<br>
+13 8 **A**  $\sigma^2$  $\bullet$   $\bullet$   $\bullet$  $- (ANT 1) - (ANT 2) - (ANT 3) - (ANT 4) - (ANT 6) - (ANT 7) - (ANT 8) - (ANT 8) + (13,8)$ ....<br>LNT  $(3)$ <br> $(3)$ <br> $(5)$ <br> $(8)$ ■ 第 第 第 第 第 第 **HAMPLUS** mber: Connection Cable<br>MBD-8G-AS-81S<br>02 / 08 / 2019 By: Valmo<br>02 / 08 / 2019 By: Valmo<br>02 / 08 / Page. 1  $Rev.1.0$  $A4$

#### MBD-8G / AS-81S Connection Cable

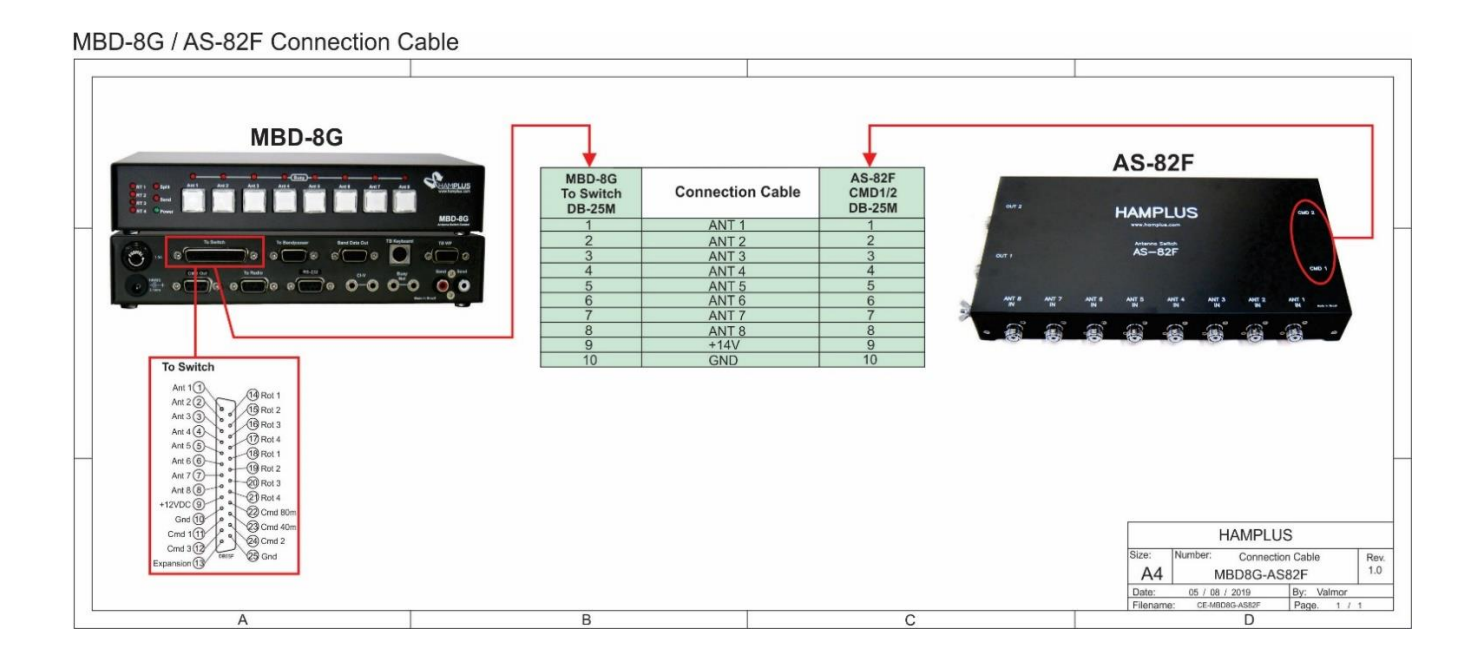

#### MBD-8G / ICOM Connection Cable

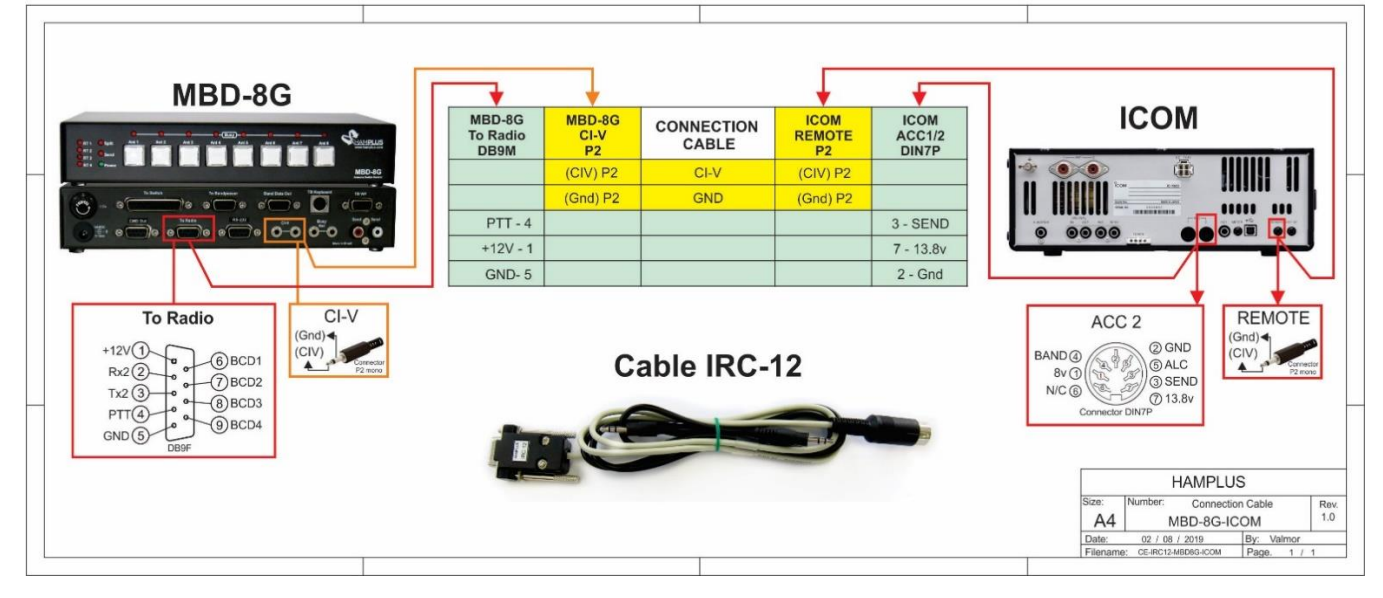

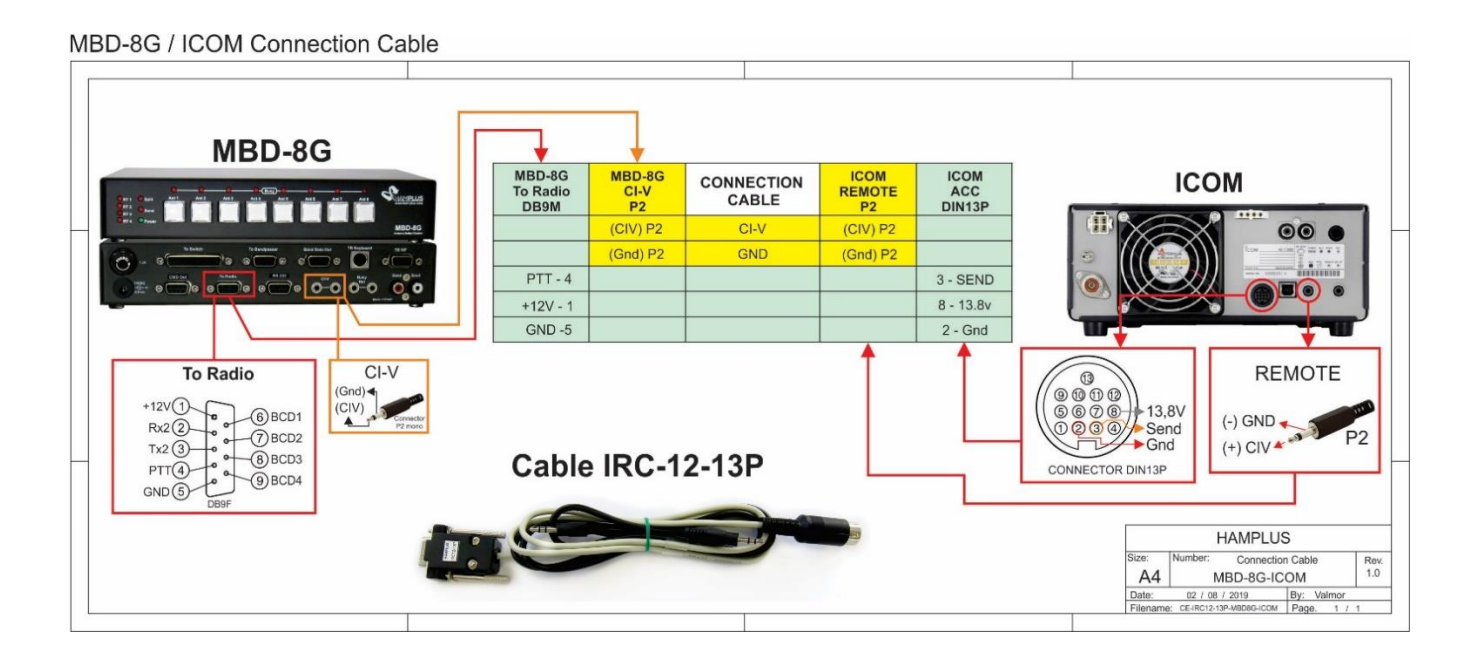

#### MBD-8G / ICOM Connection Cable

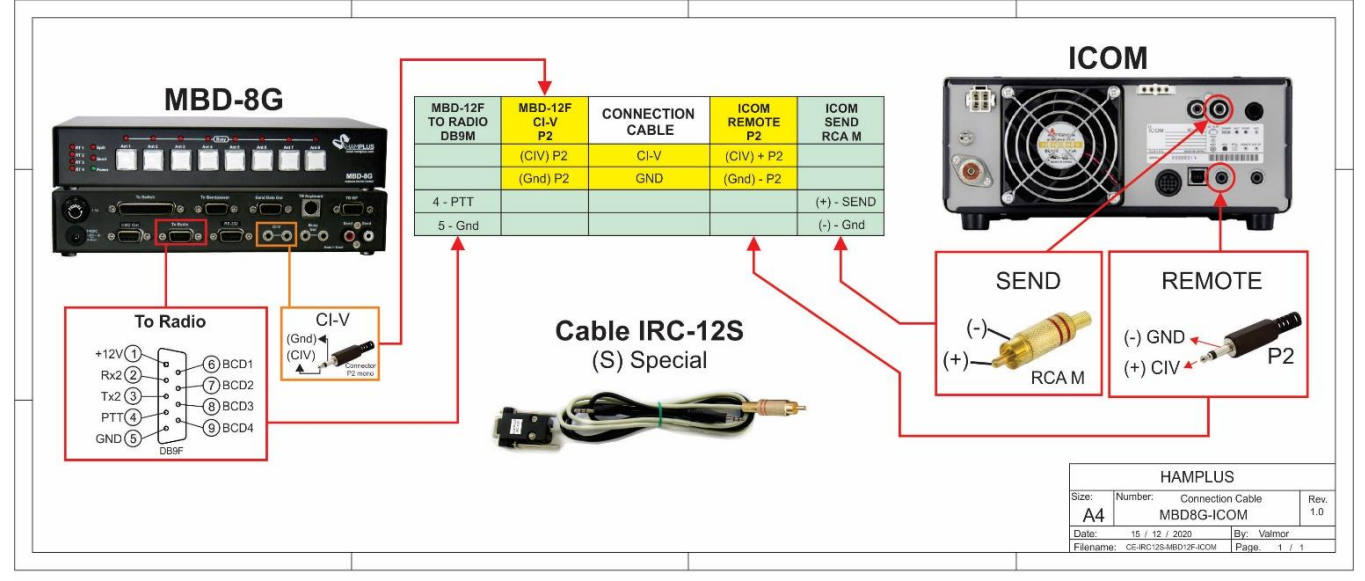

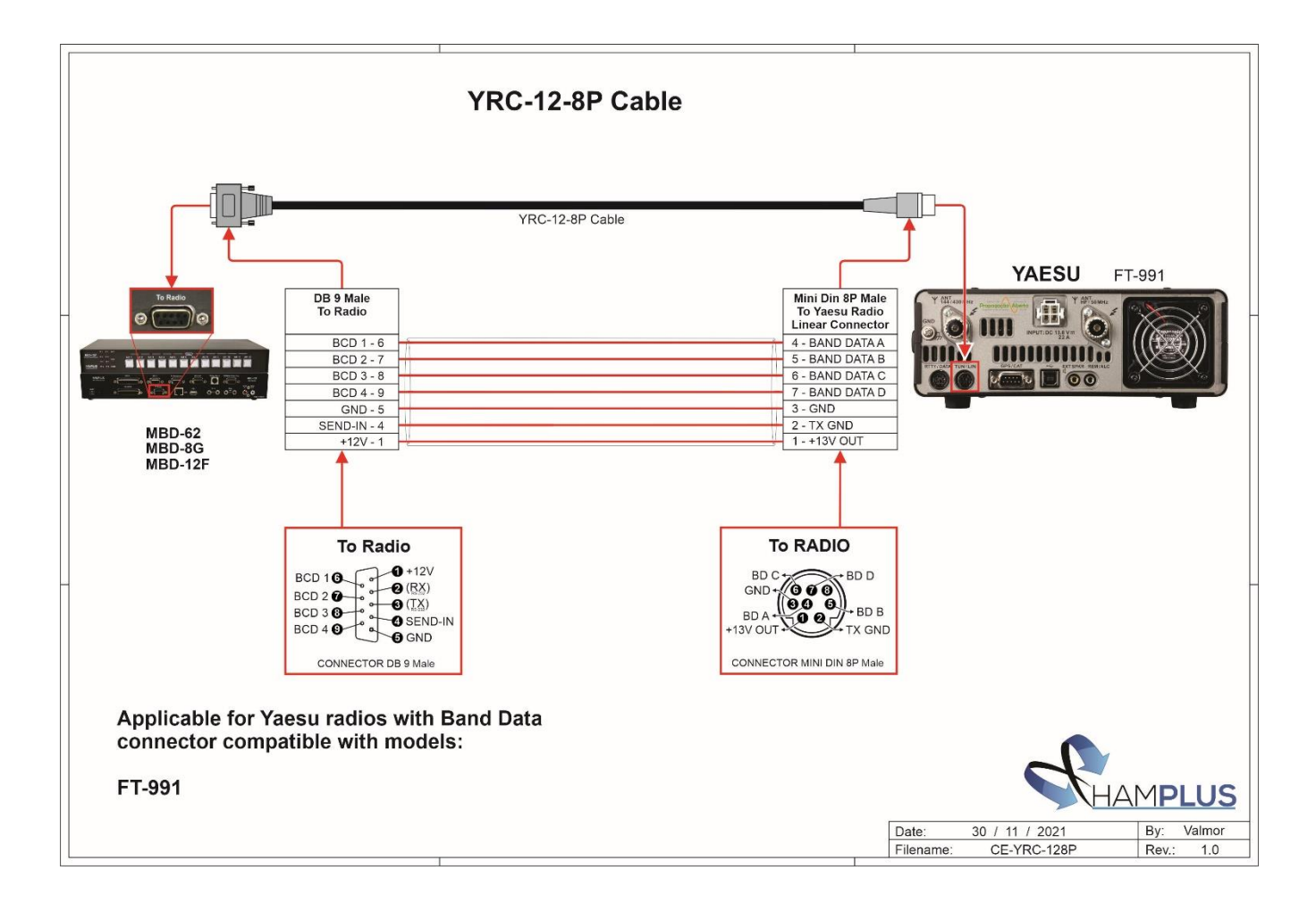

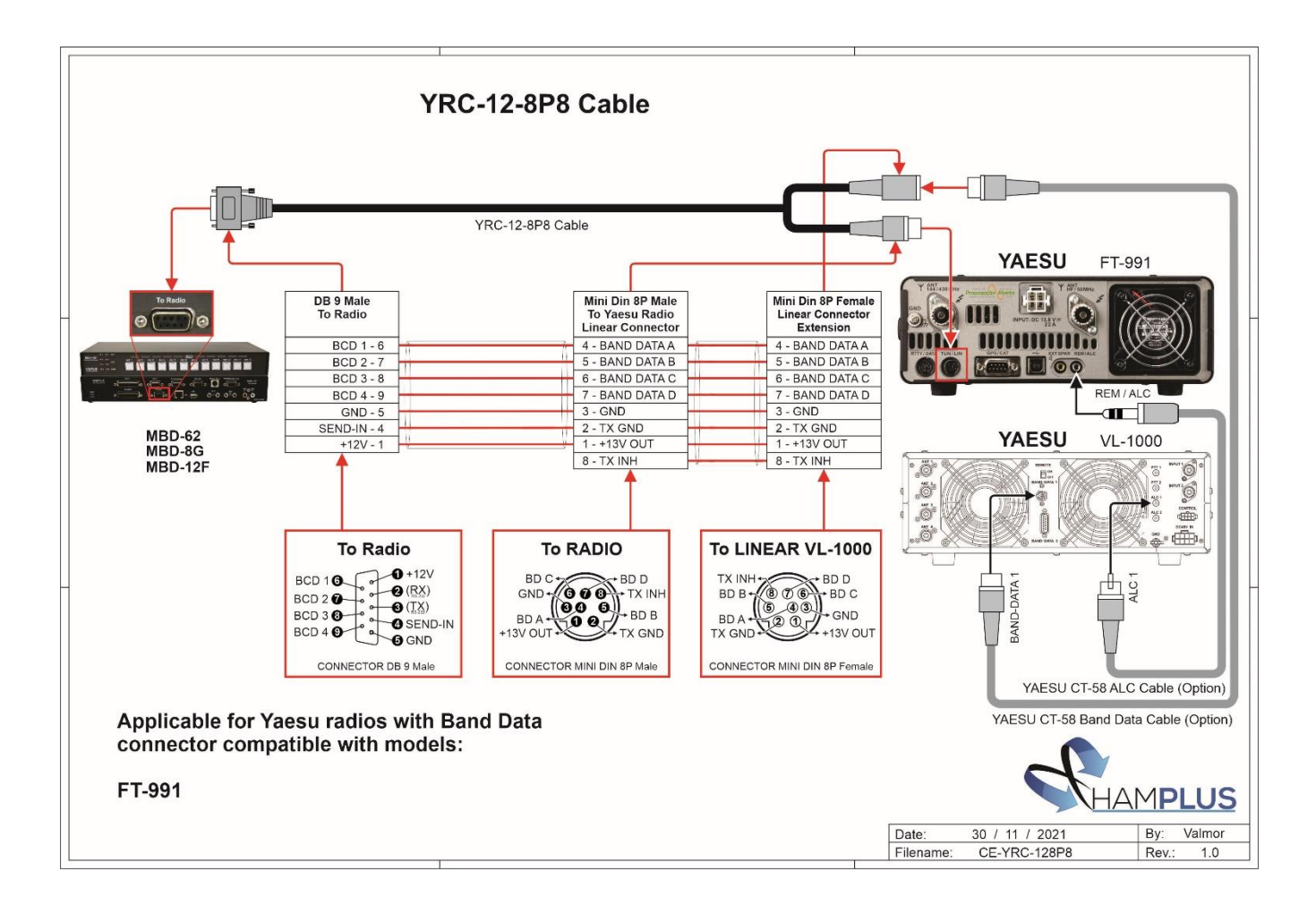

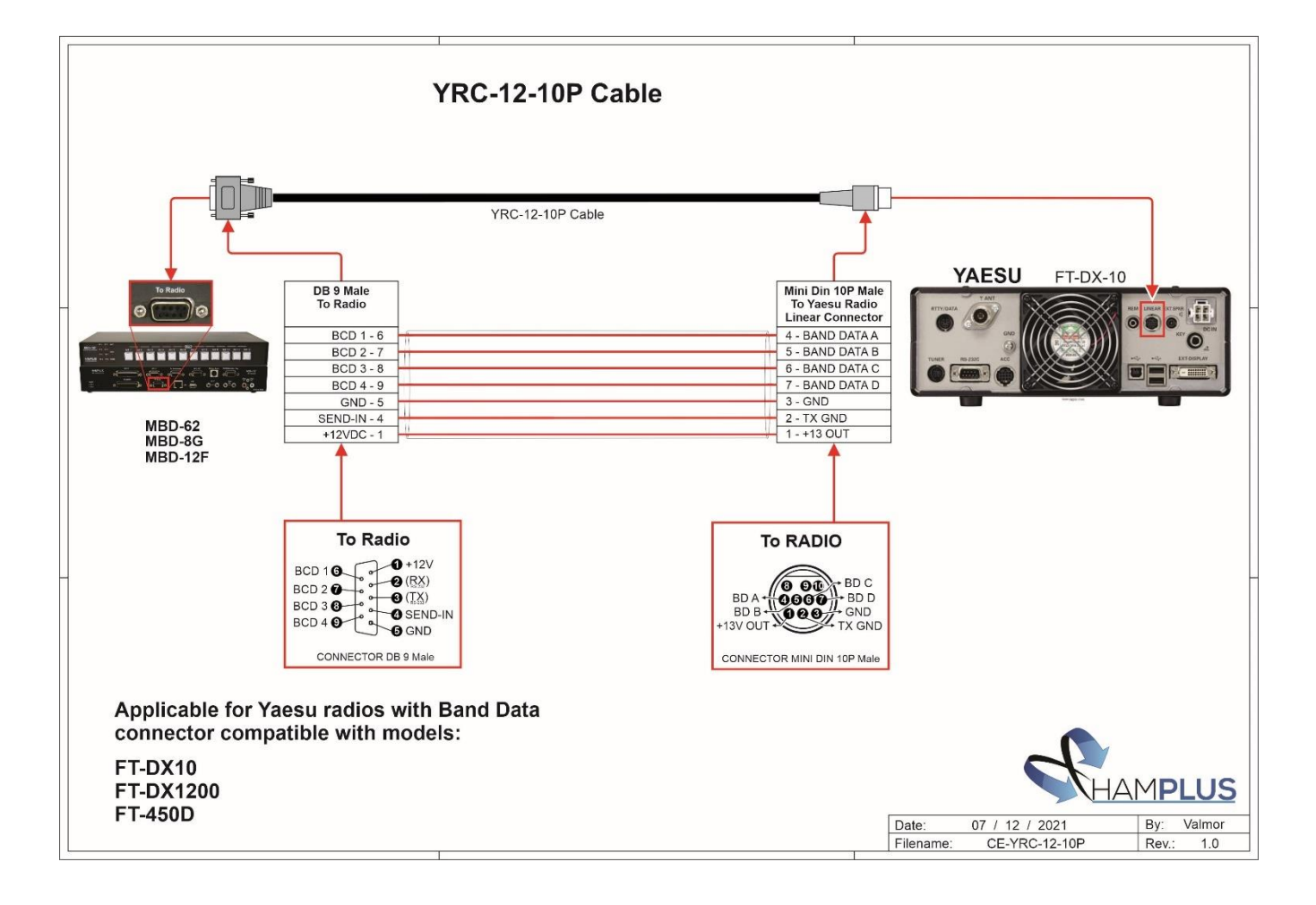

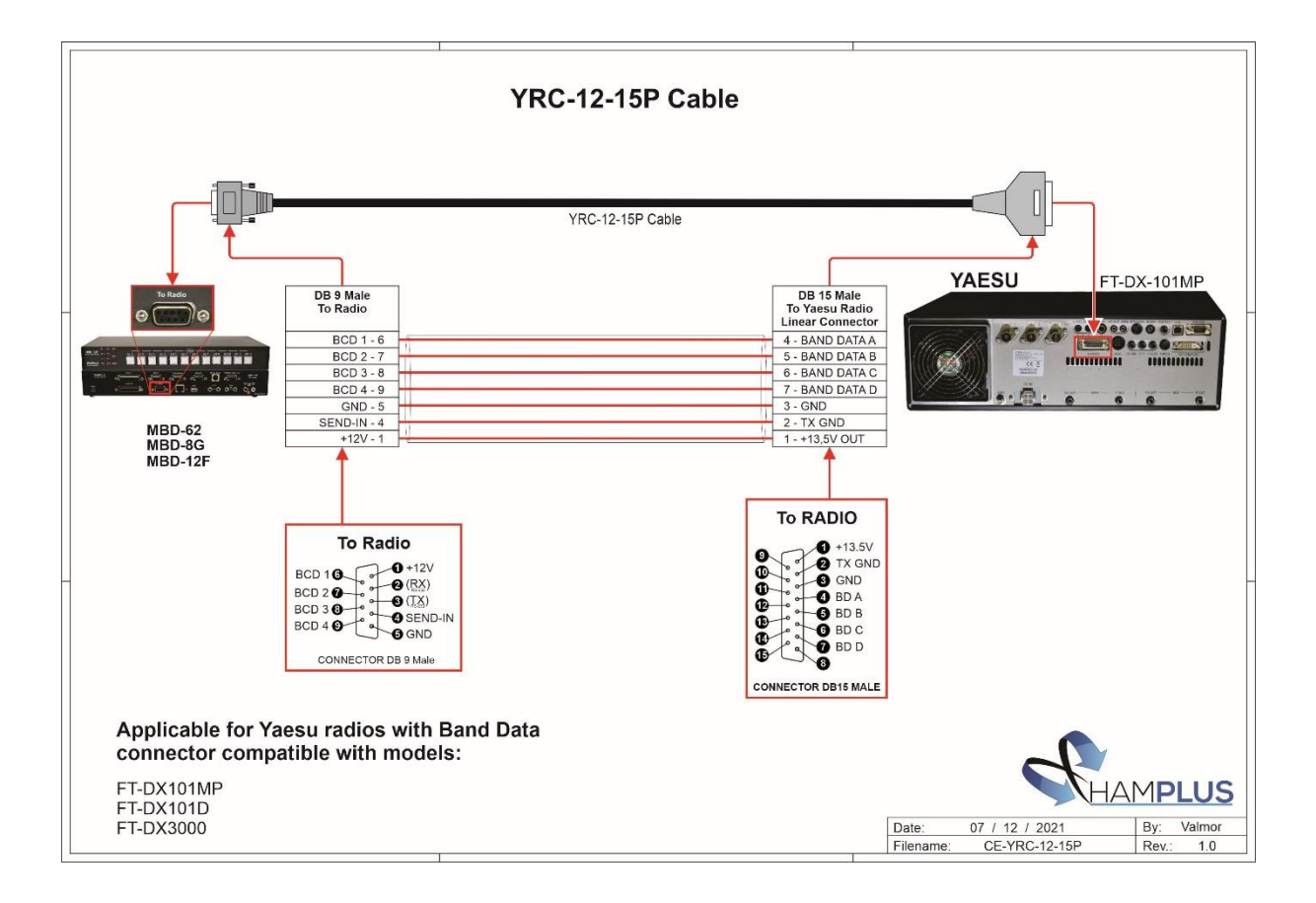

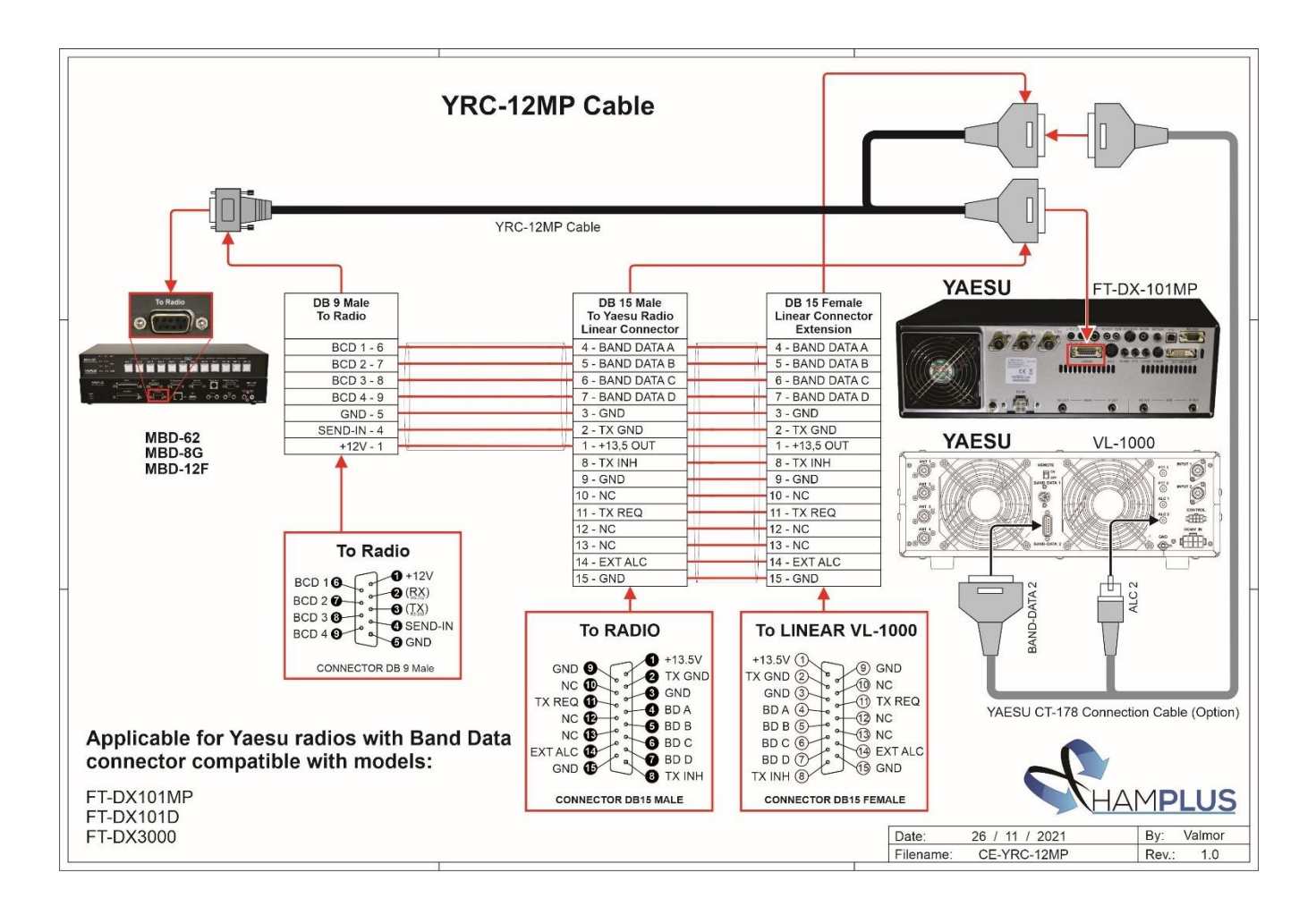

#### MBD-8G / KENWOOD Connection Cable

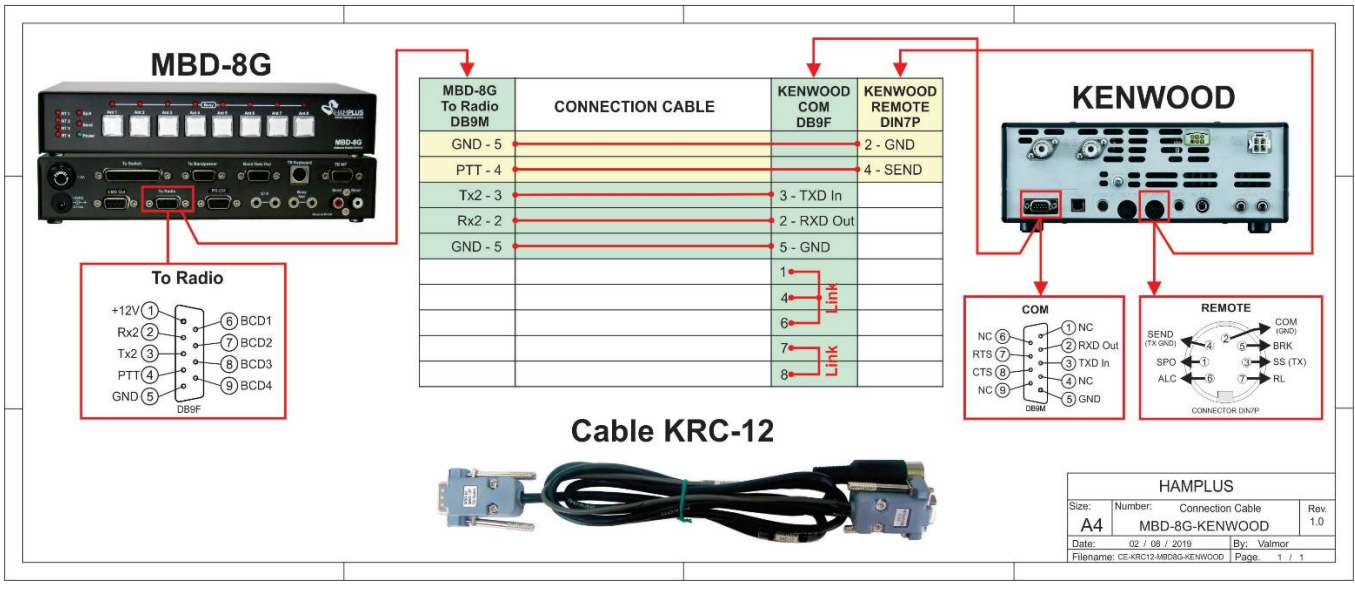

#### MBD-8G / YAESU Connection Cable

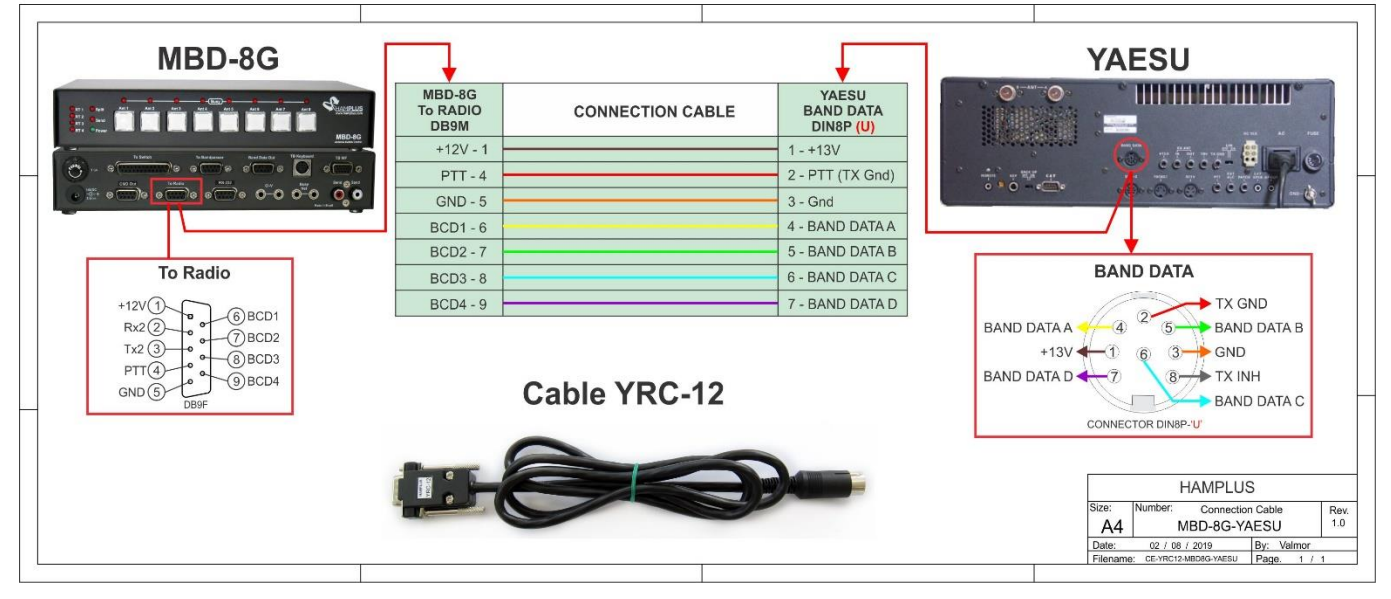

#### MBD-8G / ELEKRAFT K3 - Connection Cable

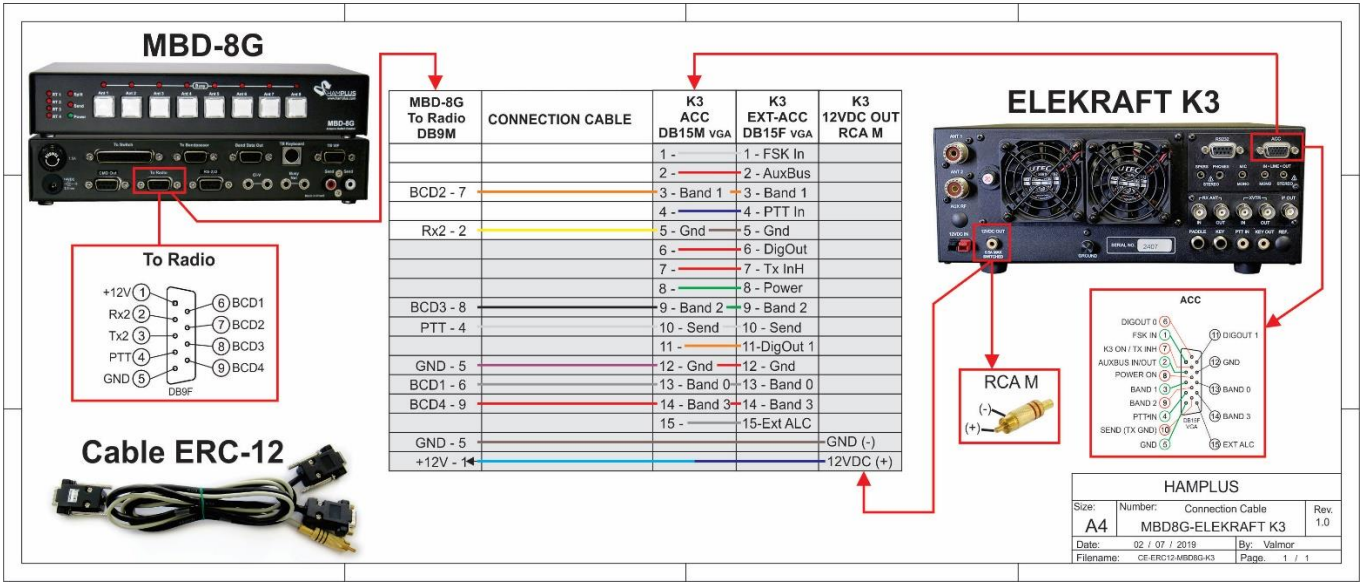

#### MBD-8G / FLEX Connection Cable

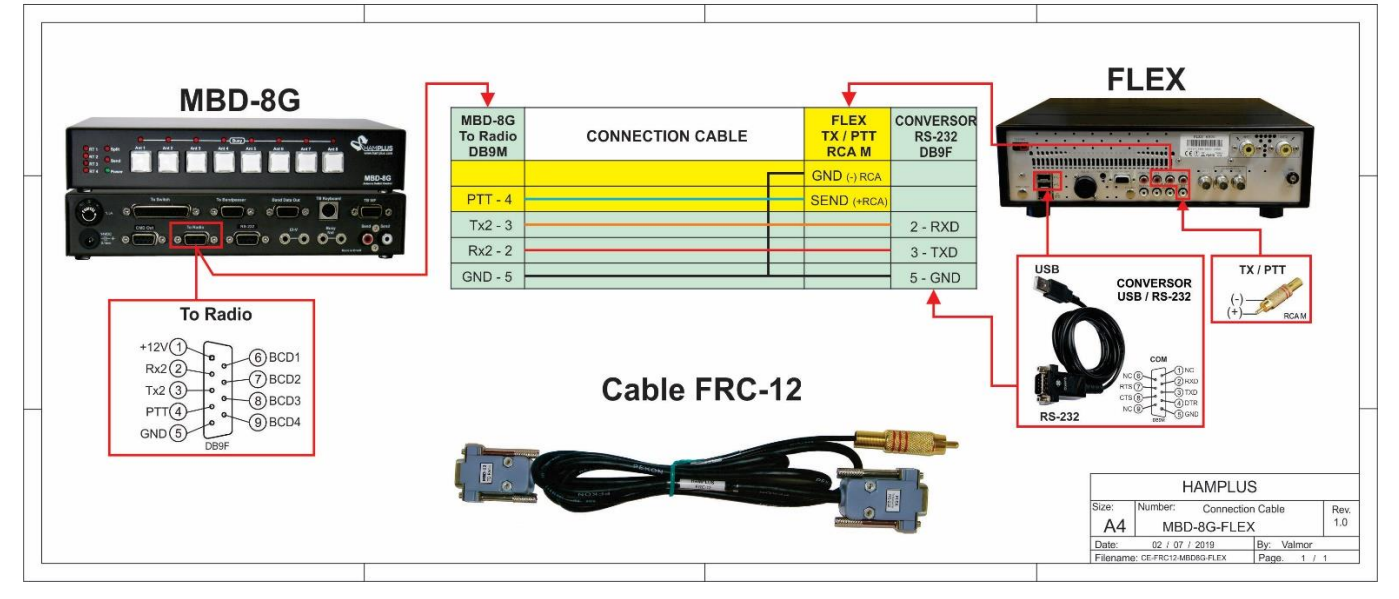